## Gestor de expedientes Novedades de la versión 1.12.0

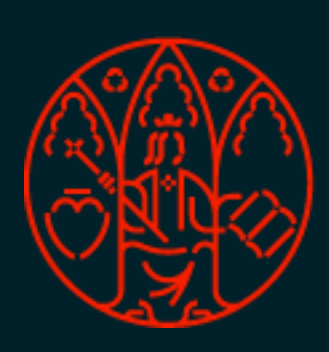

UNIVERSIDAD<br>DE MURCIA

- Reasignación de expedientes
- Filtro para comunicaciones entre organismos
- Avisos al anular o modificar una comunicación interna
- Mostrar fecha y hora en flujos de firmas de Portafirmas
- Descarga del expediente administrativo
- Optimizar tiempo de carga del detalle del expediente

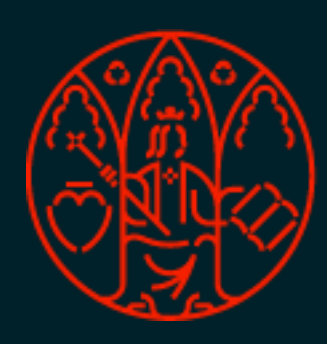

ATICA

### Reasignación de expedientes

**UNIVERSIDAD** 

**DE MURCIA** 

Se permite reasignar expedientes de cualquier tipo de trámite.

instancia básica o de comunicación entre organismos a las unidades que forman parte

- Hasta ahora sólo se permitía la reasignación de expedientes de presentación de de la jerarquía de la unidad conectada.
- unidades que sean gestoras del trámite (según esté definido en [Inventario de](https://sede.um.es/sede/es/tramites)  [trámites\)](https://sede.um.es/sede/es/tramites).

• Ahora se permite, también, reasignar expedientes de cualquier tipo de trámite a las

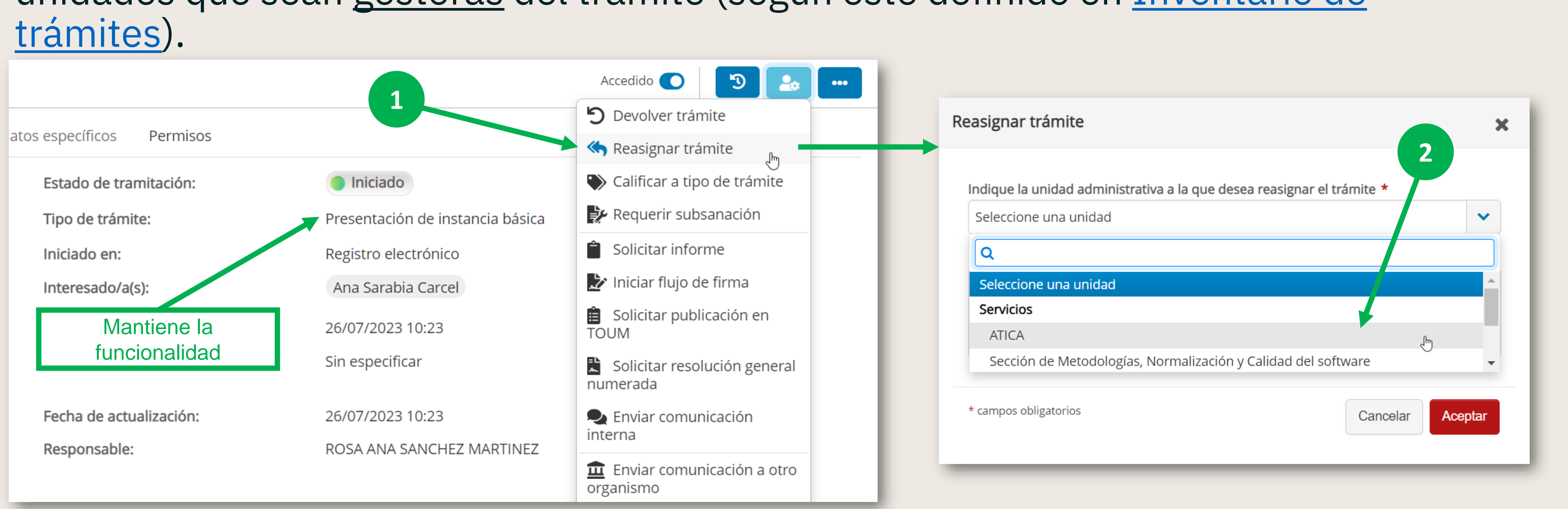

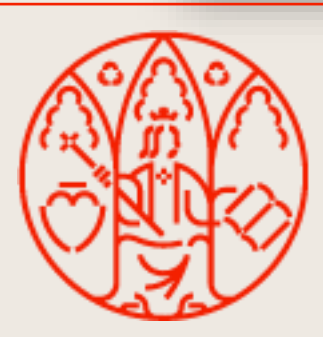

#### Reasignación de expedientes

En los expedientes que se permite reasignar como nueva funcionalidad, se mostrarán todas las unidades gestoras del trámite. En las unidades que no están integradas en el gestor de expedientes, se muestra un mensaje informativo a la derecha del nombre y no se permite seleccionarlas.

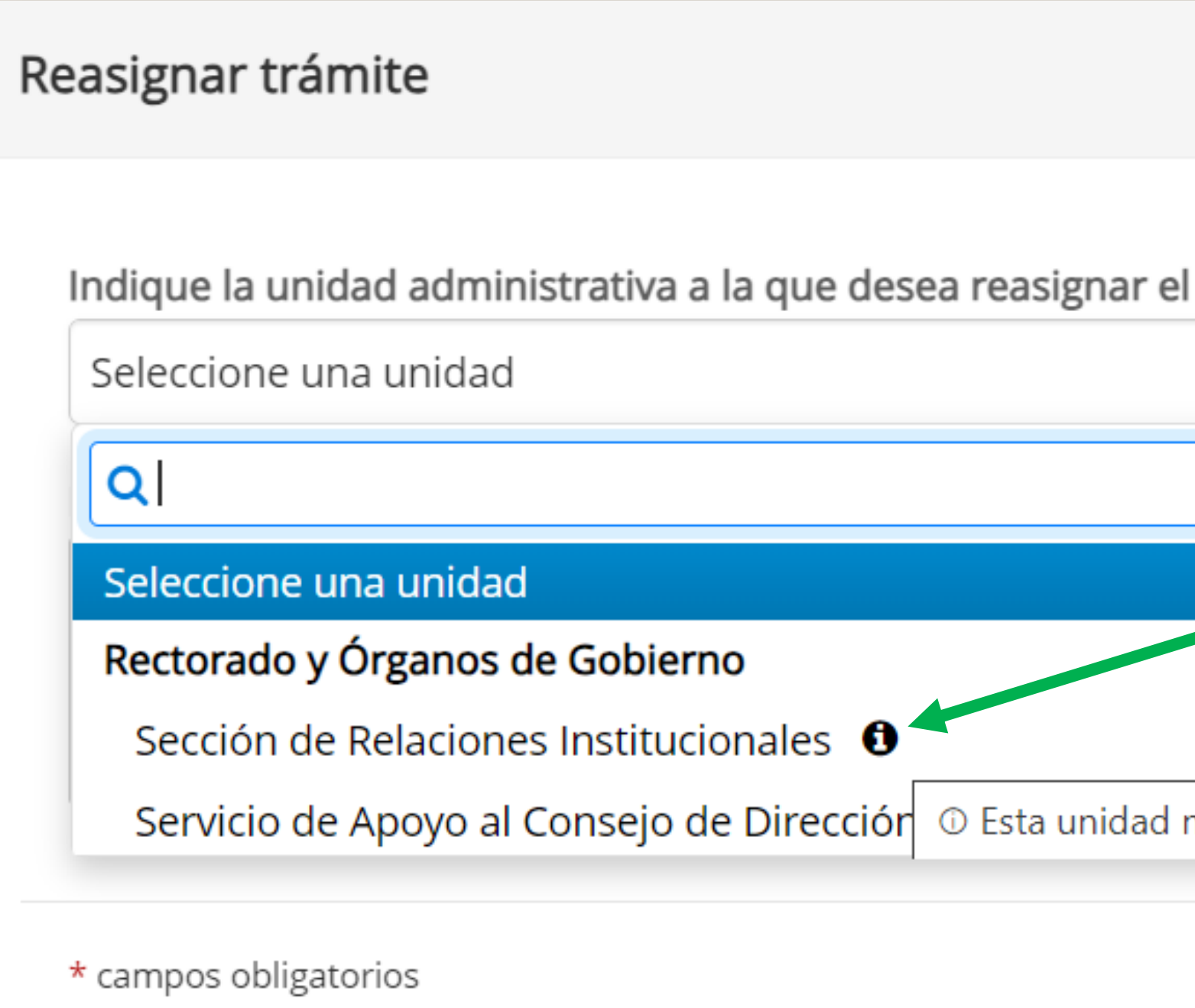

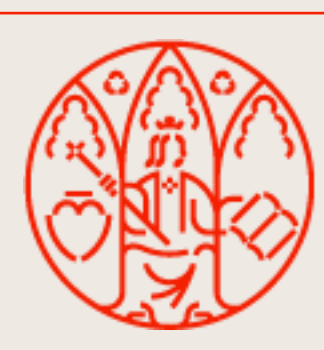

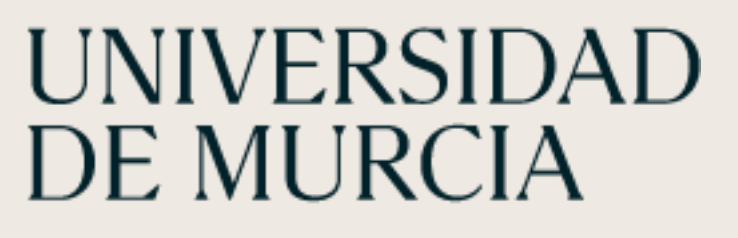

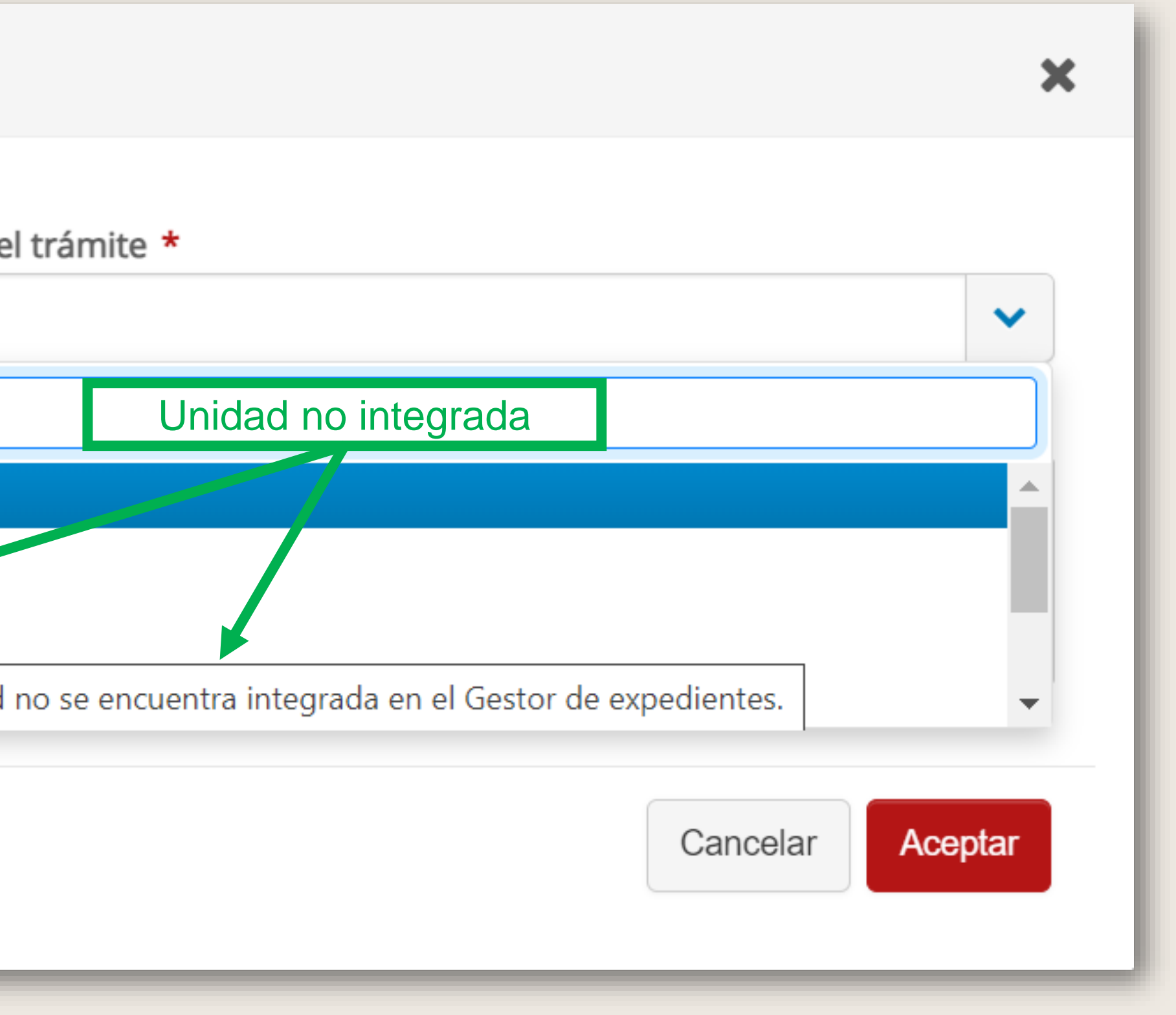

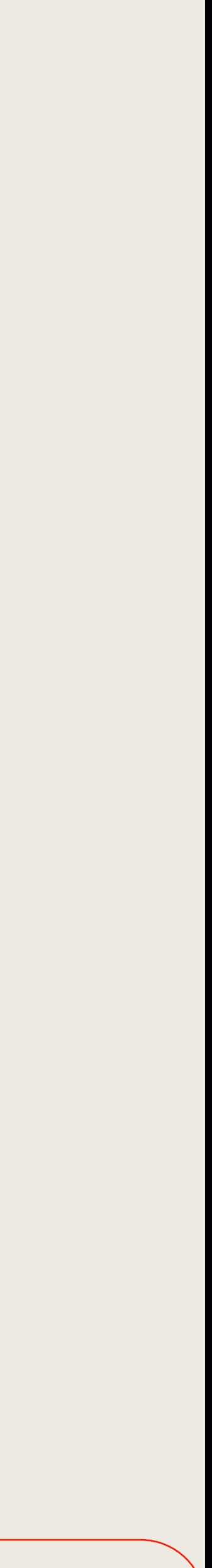

Filtro para comunicaciones entre organismos

En el filtro rápido del listado de expedientes, se ha incluido un tipo de filtro organismo' por tratarse de un trámite "especial".

# específico para los expedientes pendientes del trámite 'Comunicación con otro

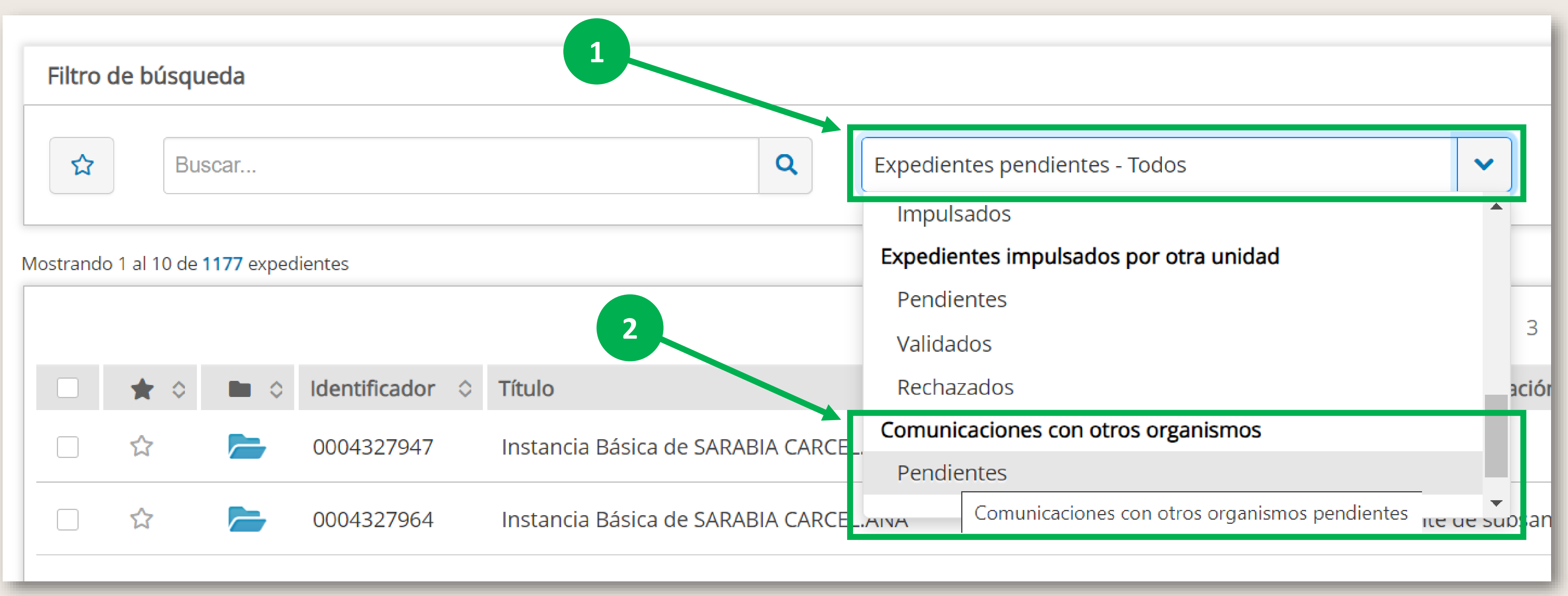

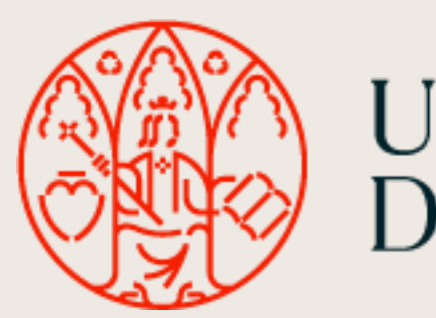

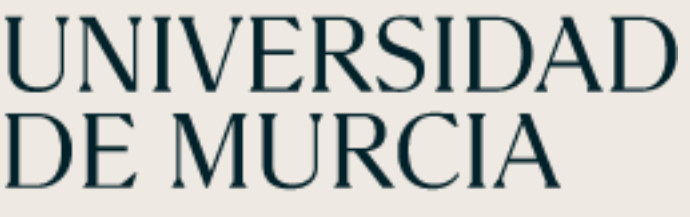

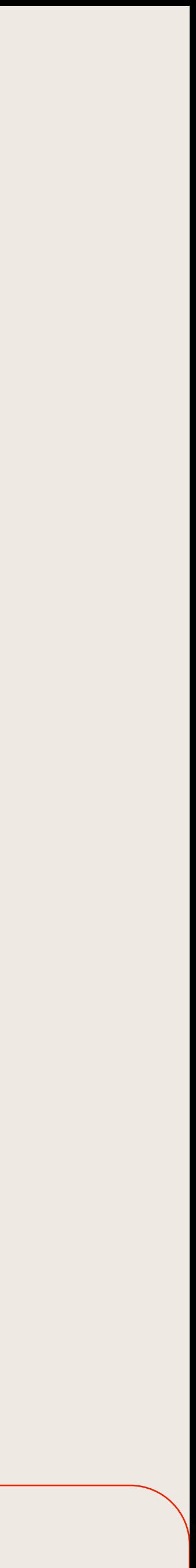

#### Avisos al anular o modificar comunicaciones internas

## Se añade la nueva funcionalidad de generar un aviso a la unidad receptora de la comunicación interna, en caso de que ésta sea modificada o anulada.

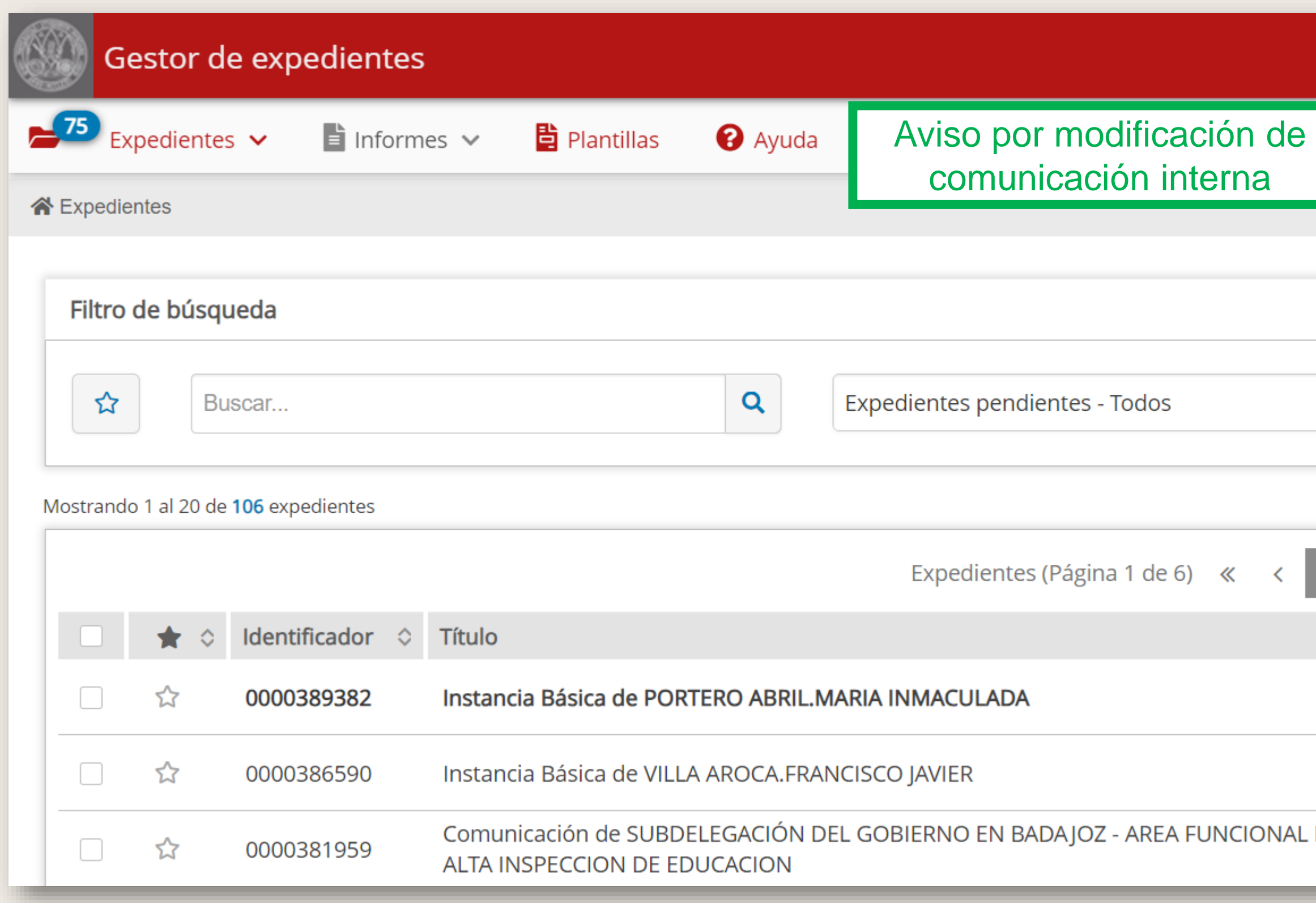

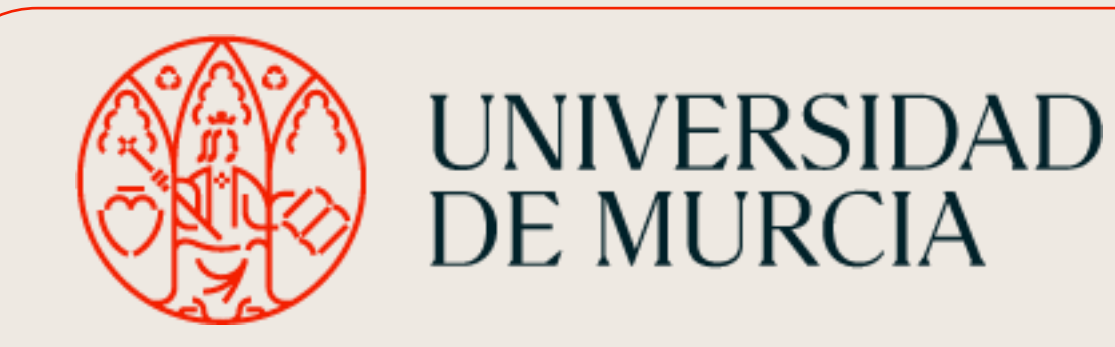

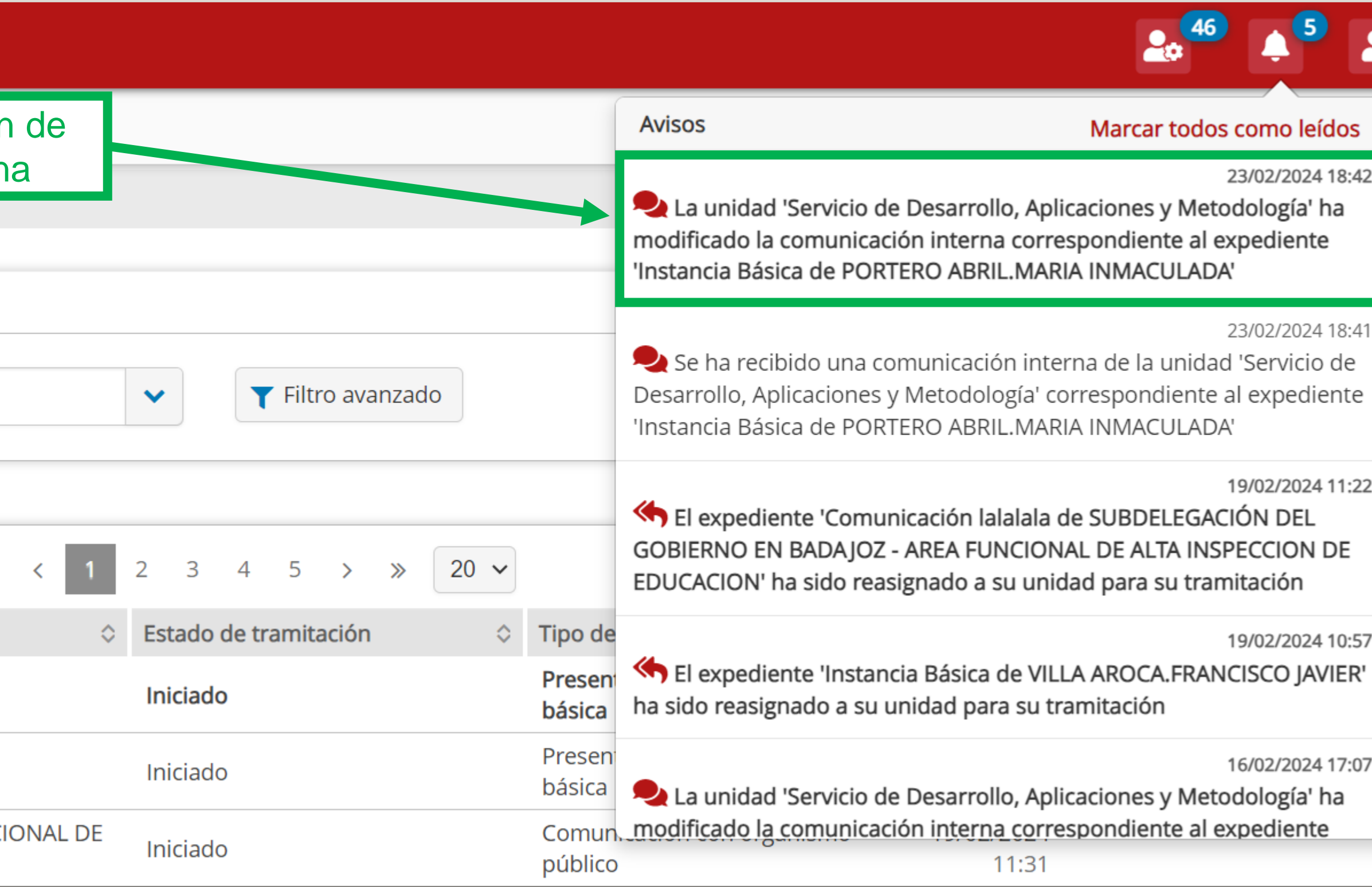

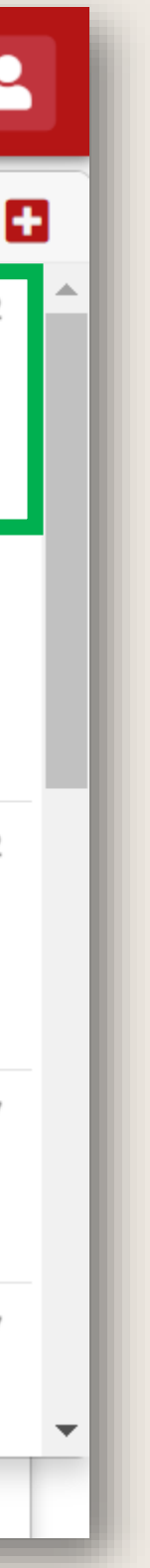

Mostrar fecha y hora en flujos de firmas de Portafirmas

## Se ha incluido la fecha y hora de cada firmante en los flujos de firma completados

desde Portafirmas.

 $\sim$  Flujo de firma - 18165

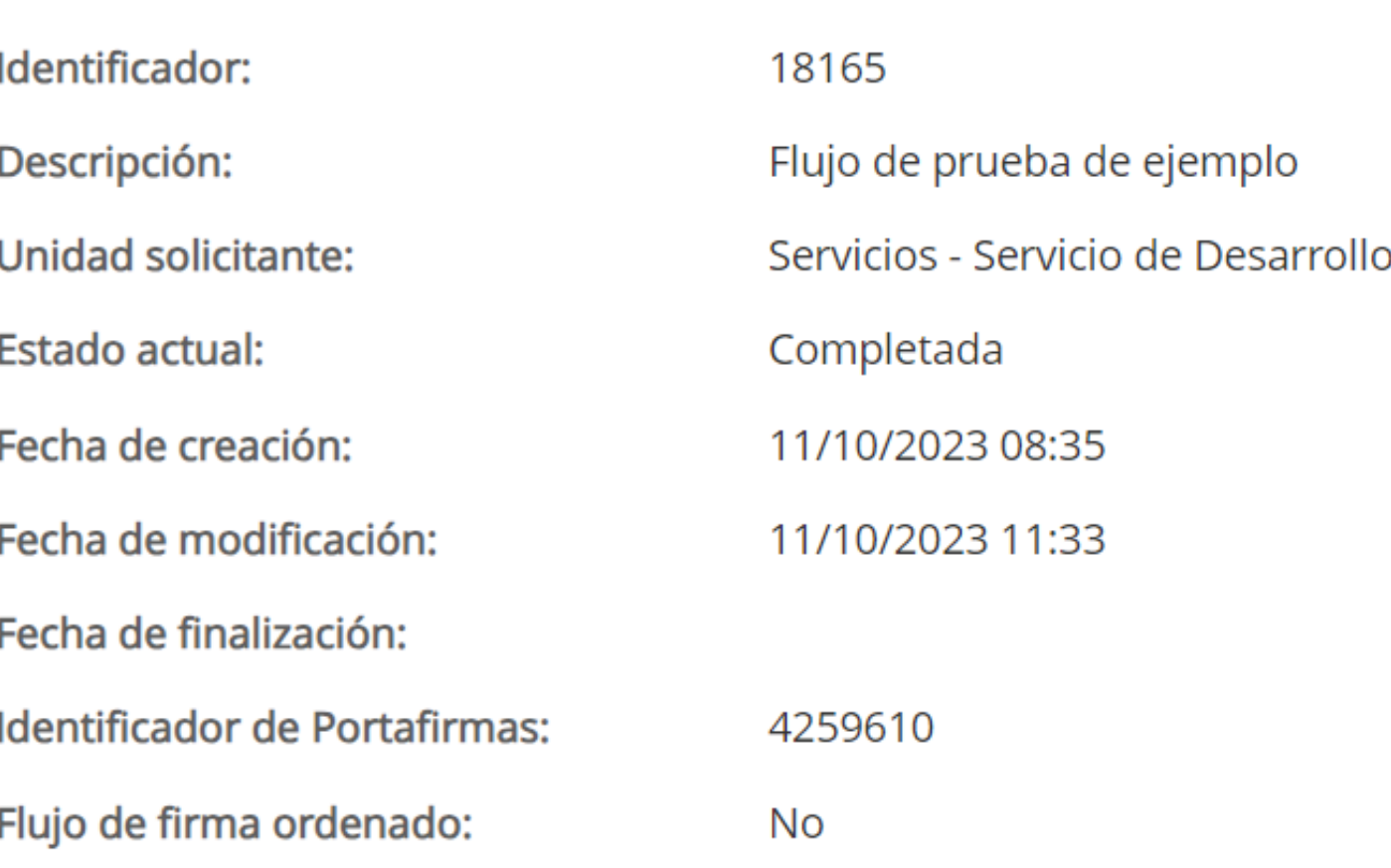

#### Flujo de firma

**A** FIRMANTE: JUAN LUIS CHIRLAQUE MEDRANO Estado: FIRMADO Fecha de firma: 11/10/2023 09:40

FIRMANTE: EXTERNO (Ana Sarabia Cárcel) ( Estado: FIRMADO Fecha de firma: 11/10/2023 11:33

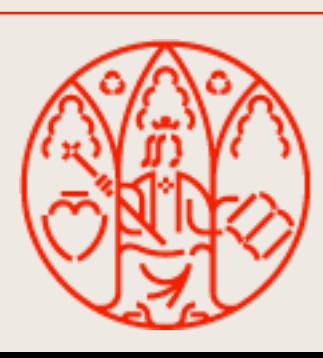

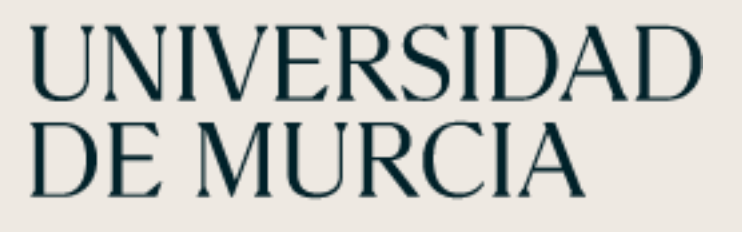

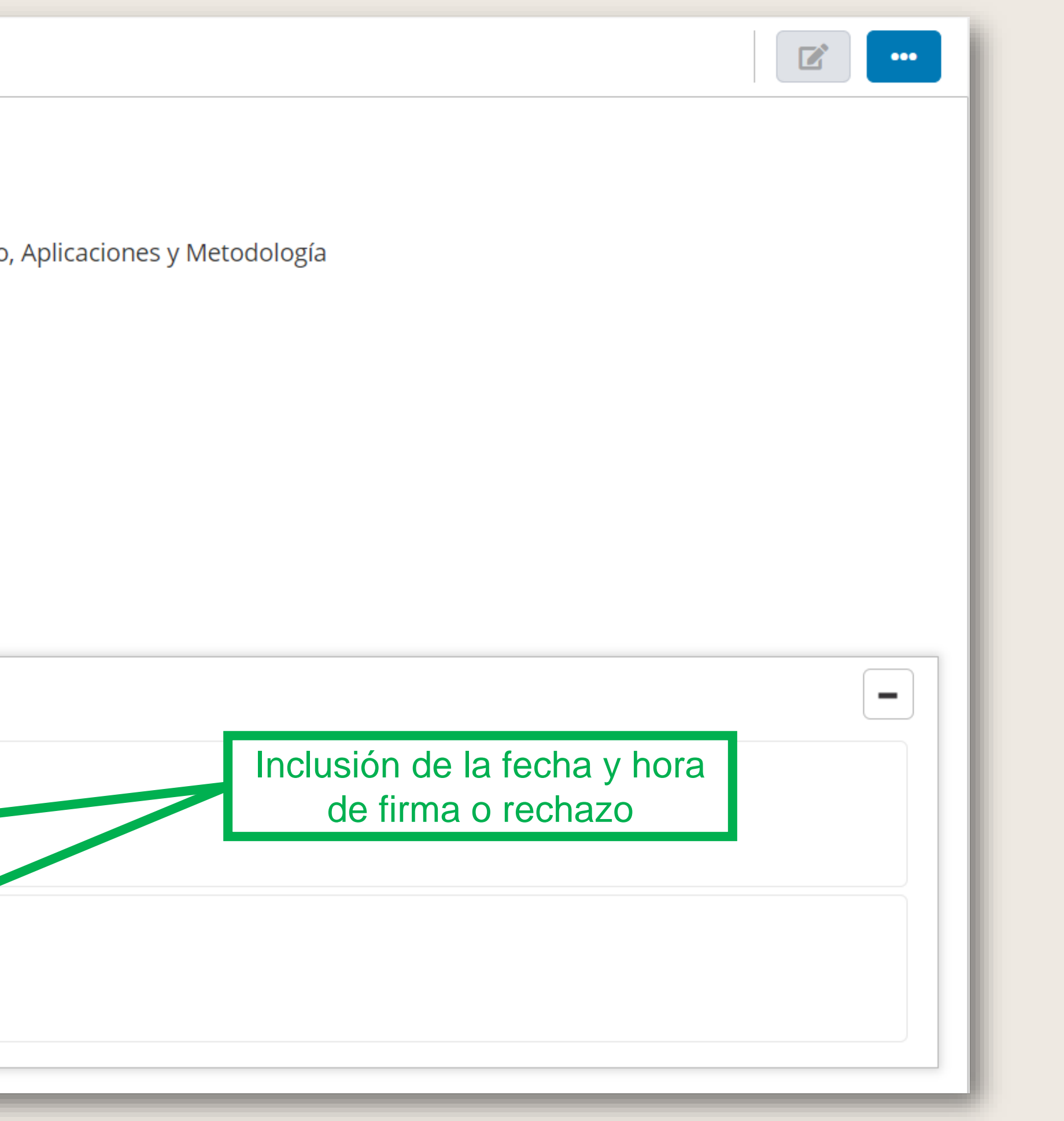

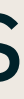

#### Descarga del expediente

## Se permite la descarga del expediente administrativo al observador, tramitador o gestor de un expediente.

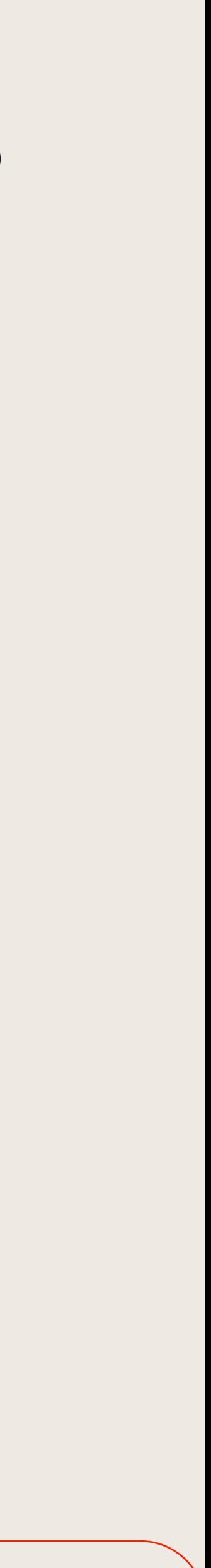

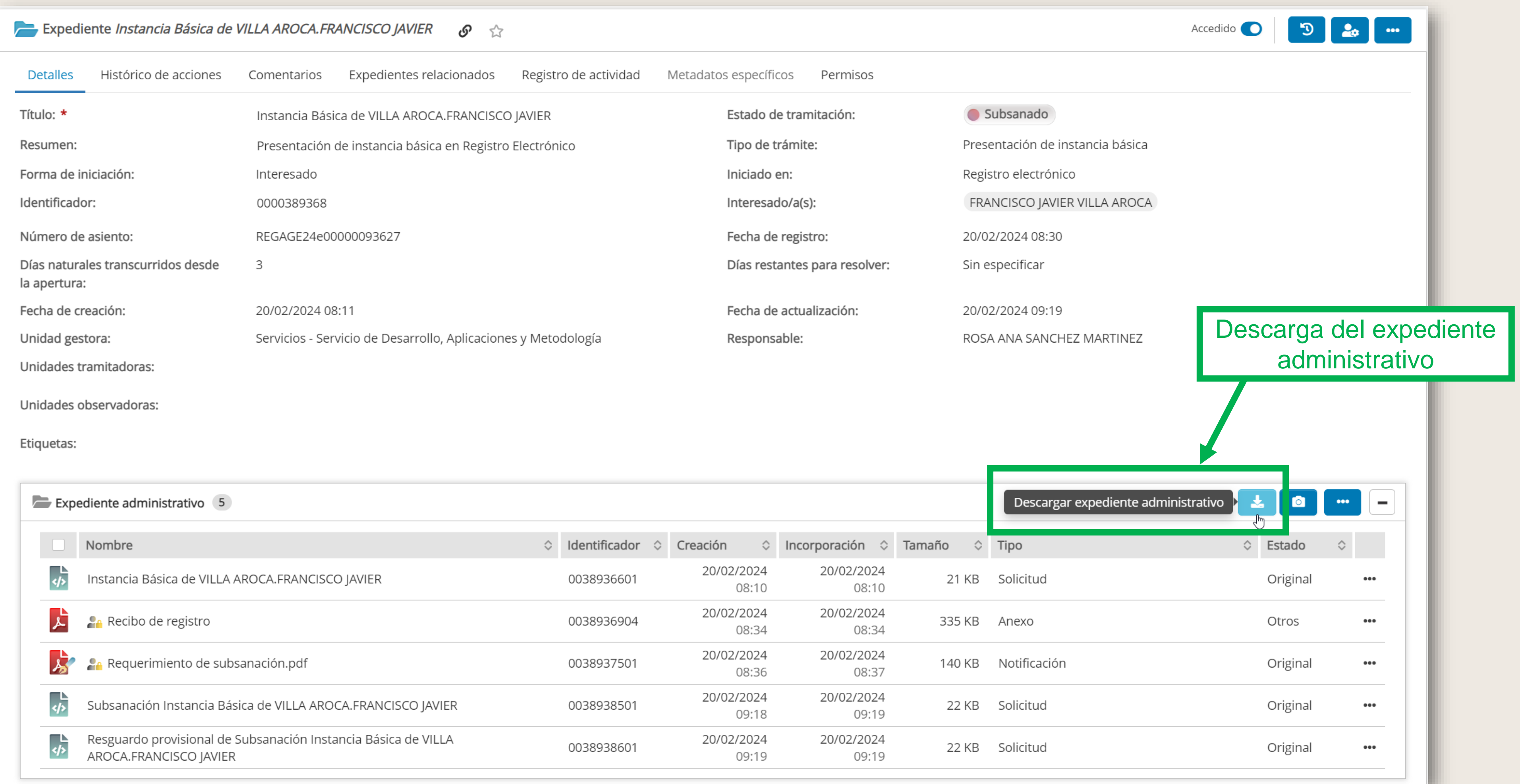

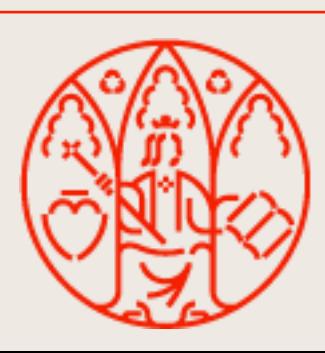

#### **UNIVERSIDAD DE MURCIA**

#### Descarga del expediente

Aparece una barra de progreso de la descarga indicando el número de documentos a descargar, así como la generación del índice del expediente.

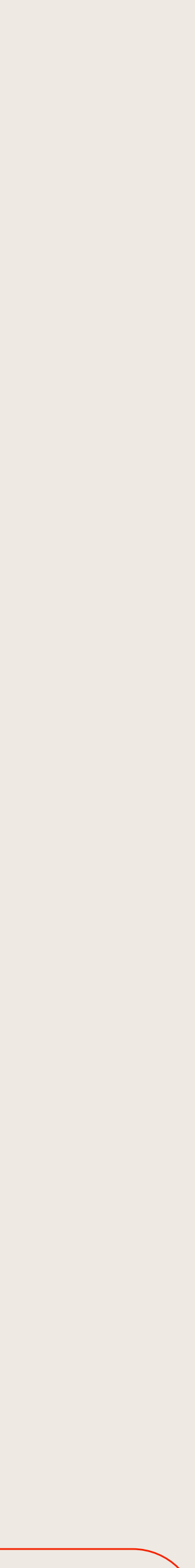

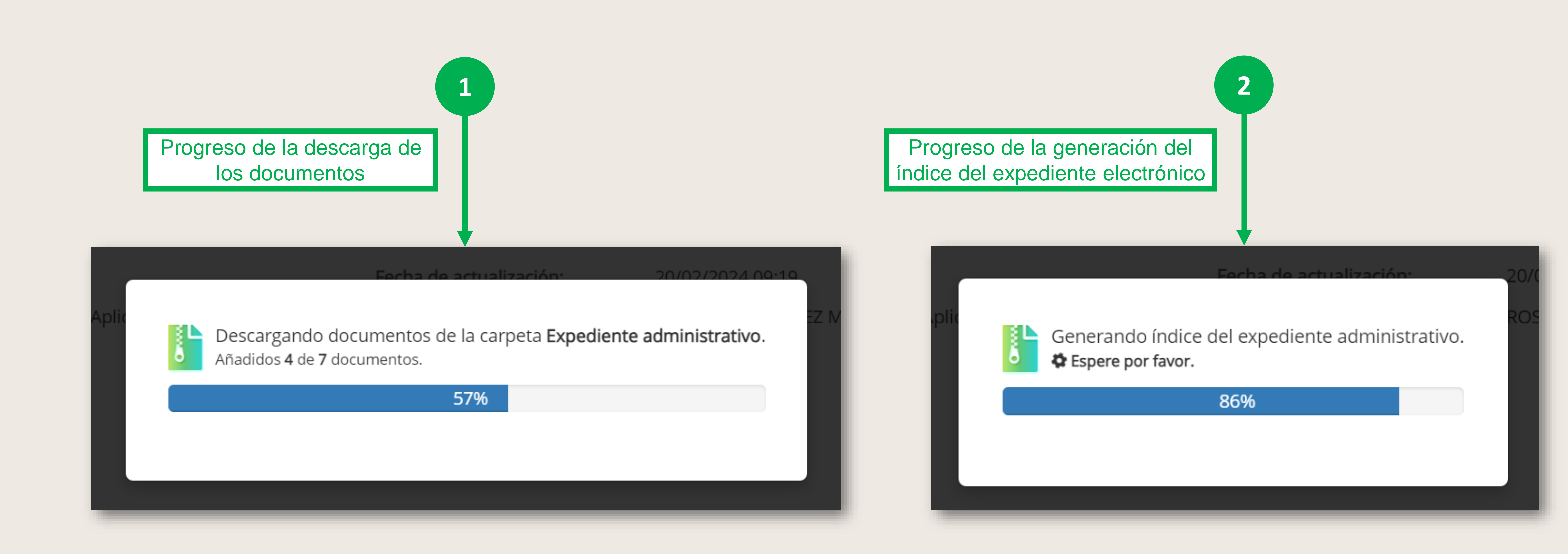

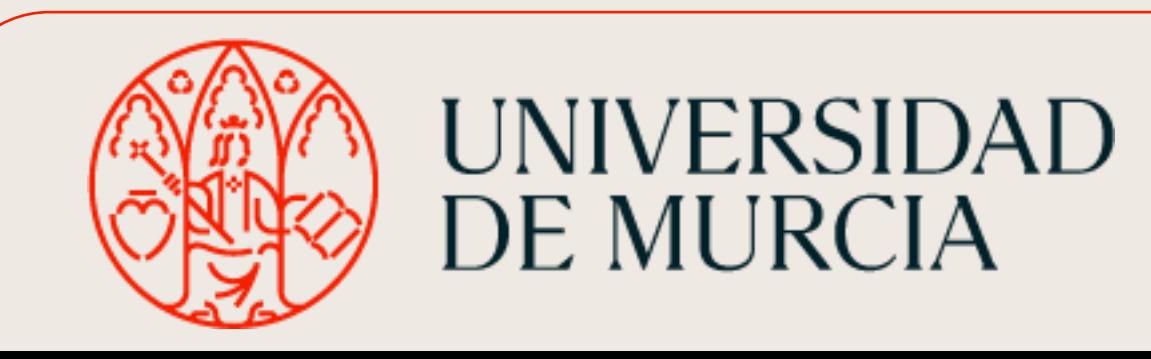

#### Descarga del expediente

## Se descarga un fichero comprimido, nombrado con el identificador y el nombre del expediente. Este fichero contendrá el índice del expediente electrónico y todos los documentos del expediente administrativo agrupados por carpetas.

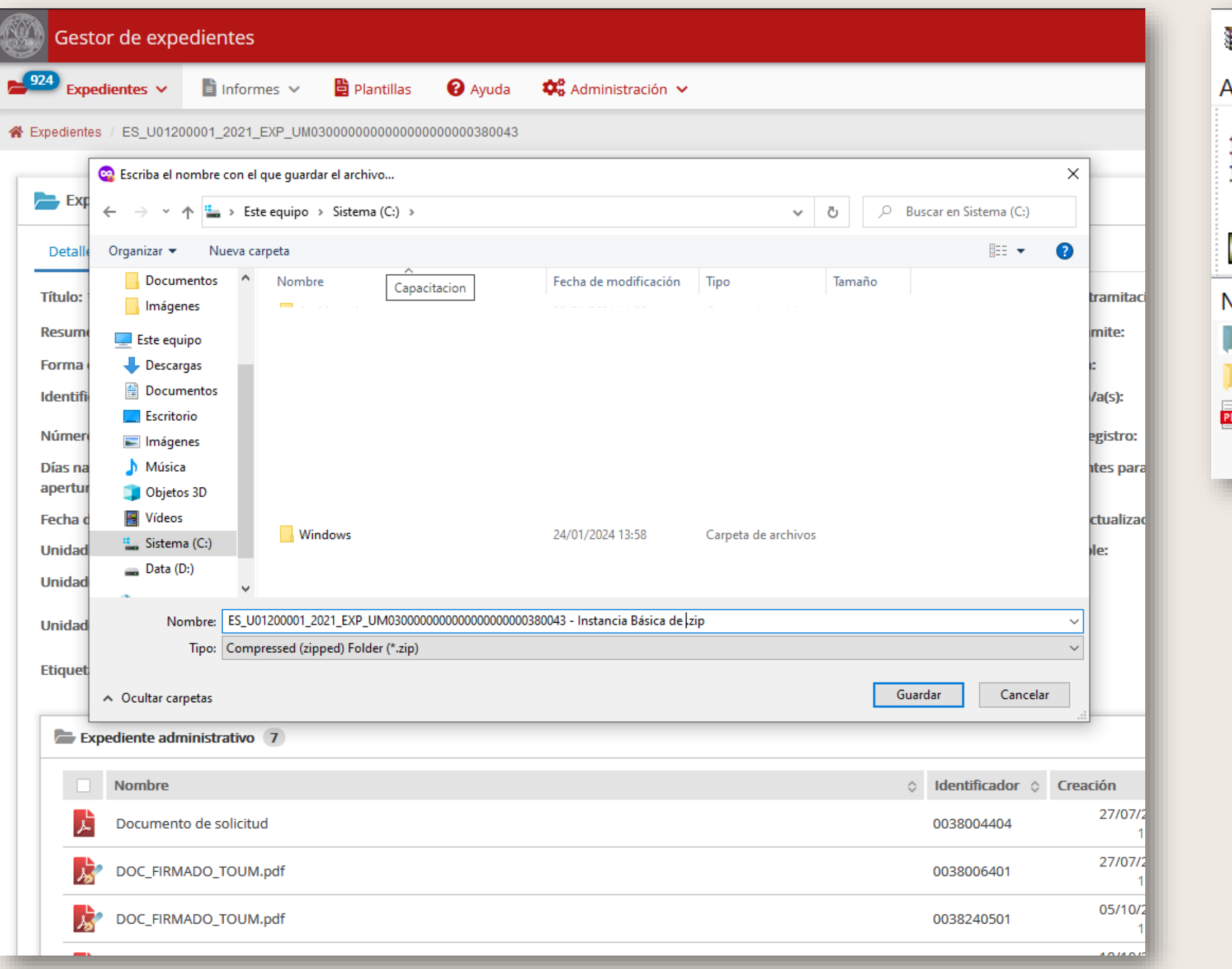

![](_page_9_Picture_3.jpeg)

**UNIVERSIDAD** 

**DE MURCIA** 

![](_page_9_Picture_4.jpeg)

Índice del expediente electrónico

Optimizar tiempo de carga del detalle del expediente

Se modifica la carga de etiquetas, unidades tramitadoras y unidades del detalle del expediente.

# observadoras para que se haga de forma diferida, y reducir así el tiempo de carga

![](_page_10_Picture_33.jpeg)

![](_page_10_Picture_8.jpeg)

![](_page_10_Picture_34.jpeg)

![](_page_10_Picture_3.jpeg)

**UNIVERSIDAD** 

**DE MURCIA** 

#### **Dudas, incidencias o sugerencias.**

![](_page_11_Picture_1.jpeg)

ATICA

Aplicación web: http://dumbo.um.es Correo electrónico: dumbo@um.es WhatsApp: **690 94 67 28**

Extensión: **42 22** Murcia).

![](_page_11_Picture_4.jpeg)

UNIVERSIDAD<br>DE MURCIA

![](_page_11_Picture_6.jpeg)

- 
- 

(o en el número **868 88 42 22 p**ara llamadas desde fuera de la Universidad de

![](_page_12_Picture_0.jpeg)